# **Welcome to the Mapping for Spatial & Environmental Literacy Webinar Series!**

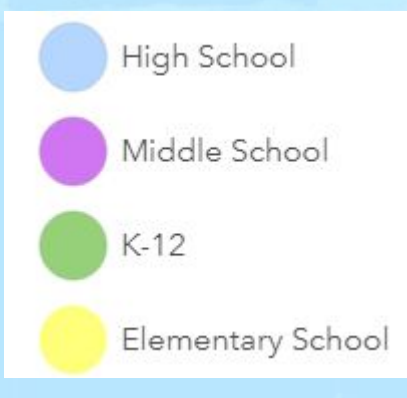

**Type in the chat: What do you notice about this map? What do you wonder?**

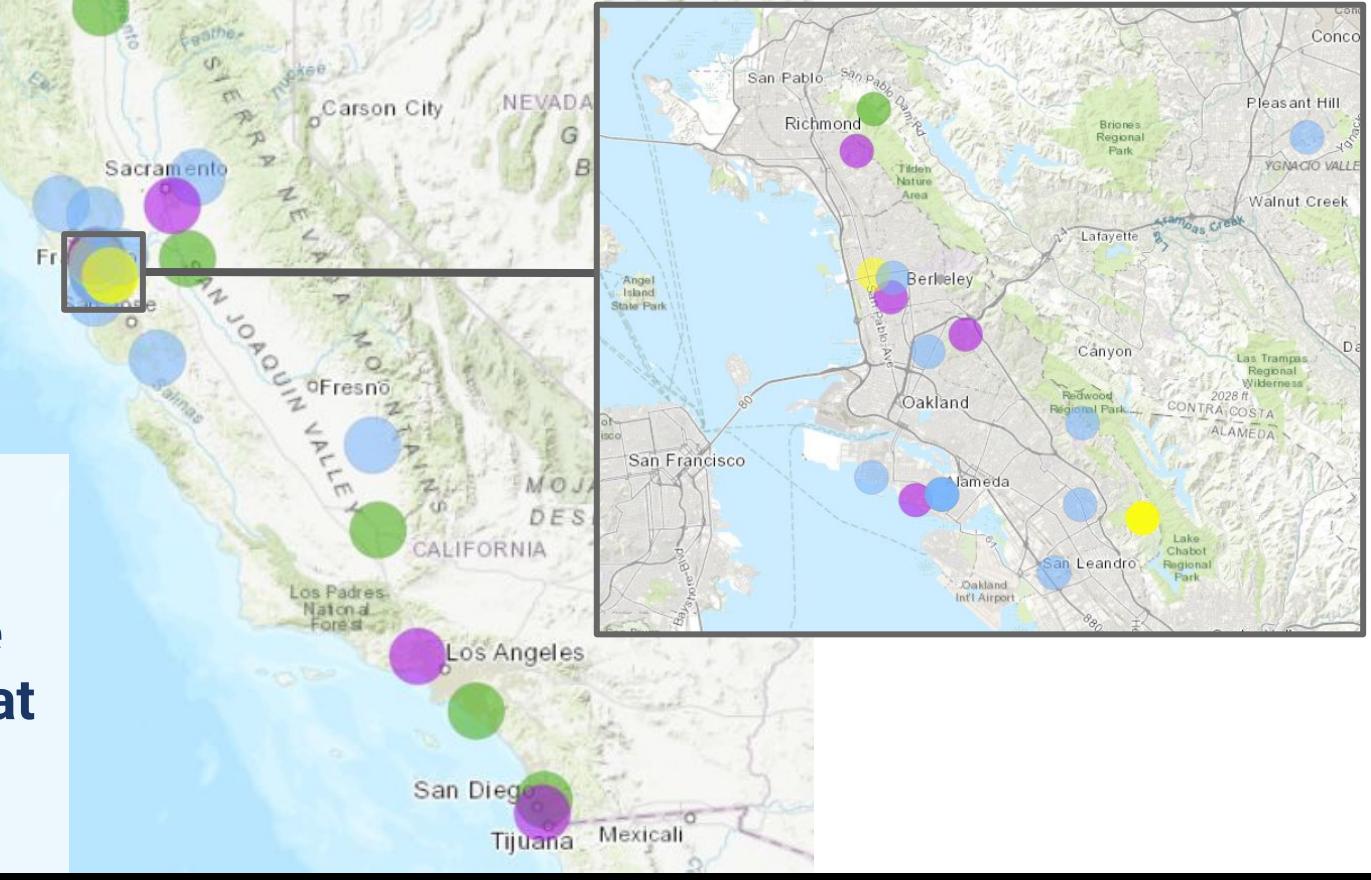

**March 31 2021**

# **Mapping for Spatial & Environmental Literacy**

**The Lawrence**  $H \otimes \mathbb{H}$  of eilen **INVERSITY OF CALIFORNIA, BERKELE** 

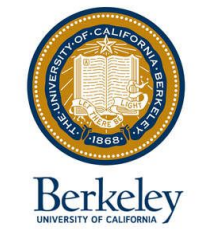

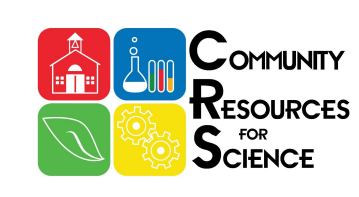

*Hana Moidu, PhD Candidate, Department of Environmental Science, Policy, Mgmt, UC Berkeley Sarah Pedemonte, Learning and Teaching Group, The Lawrence, UC Berkeley Betsy Mitchell, PhD, Science Content Specialist, UC Berkeley Natural Museums Joanna Totino, Director Bay Area Science Project, The Lawrence, UC Berkeley*

# **Goals of this webinar:**

**1. Build understanding of spatial data 2. Connect spatial data to answer environmental questions 3. Explore how to access ArcGIS products 4. Learn how to collect your own data with Survey123**

# **Goals of NEXT webinar:**

**1. Access existing spatial data 2. Visualize spatial data on ArcGIS 3. Analyze spatial data on ArcGIS**

# **Group Agreements**

- Take space/make space
- Presume positive intentions, and take responsibility for your impact
- Stay curious and ask questions
- Mute when you are not talking
- Keep your camera ON whenever possible

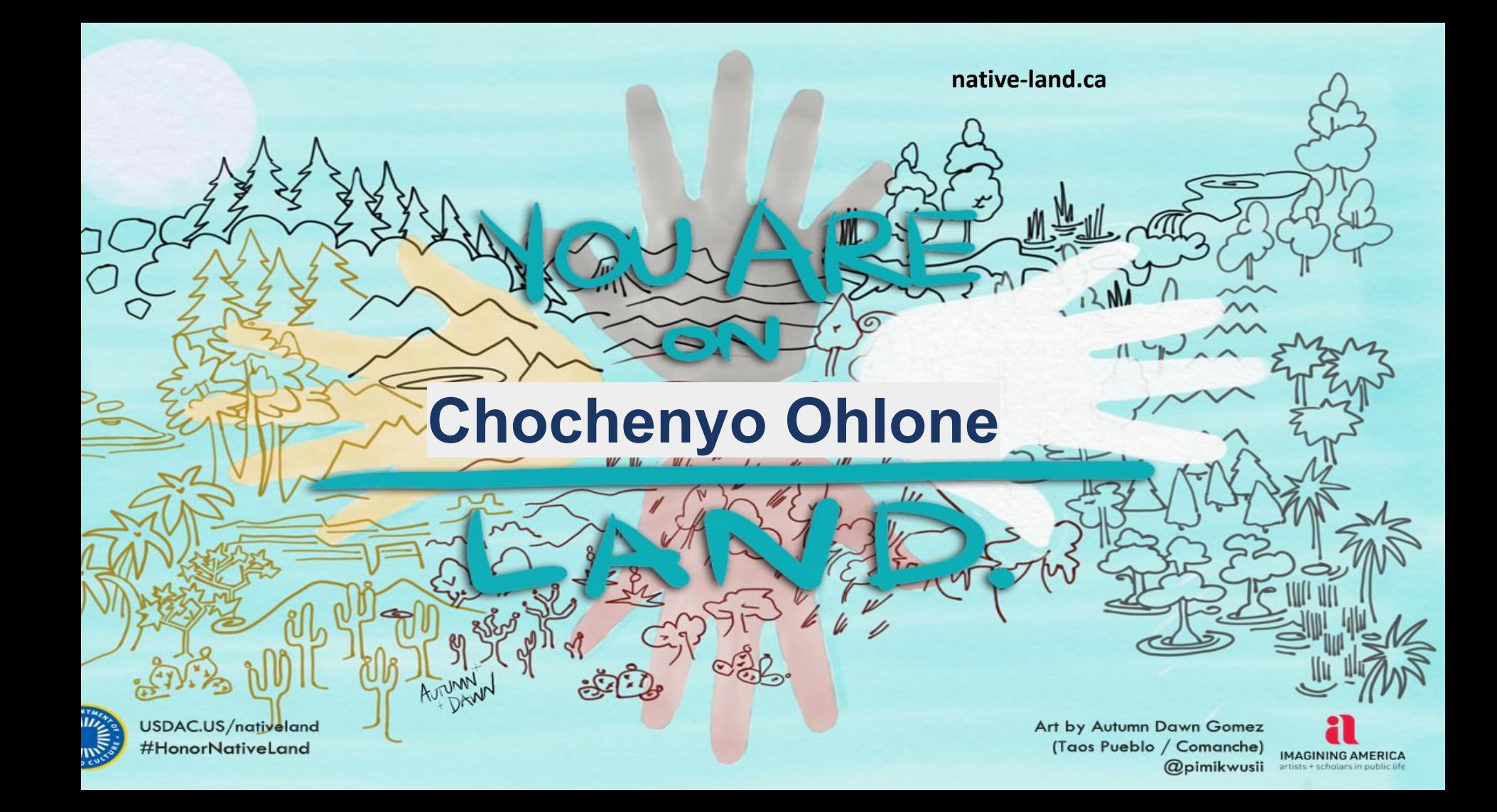

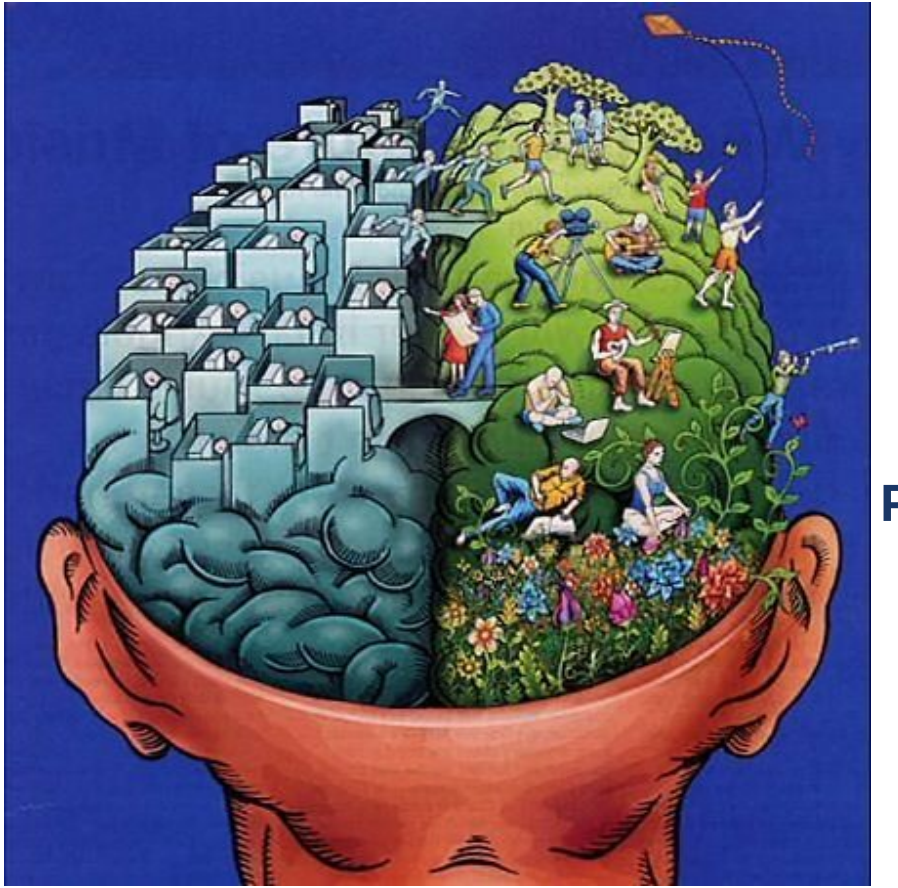

# *What comes to mind when you think about spatial data/spatial literacy?*

# **Put any thoughts you have in the chat!**

*"Spatial Literacy"* is the ability to be able to include the spatial dimension in our thinking and problem solving

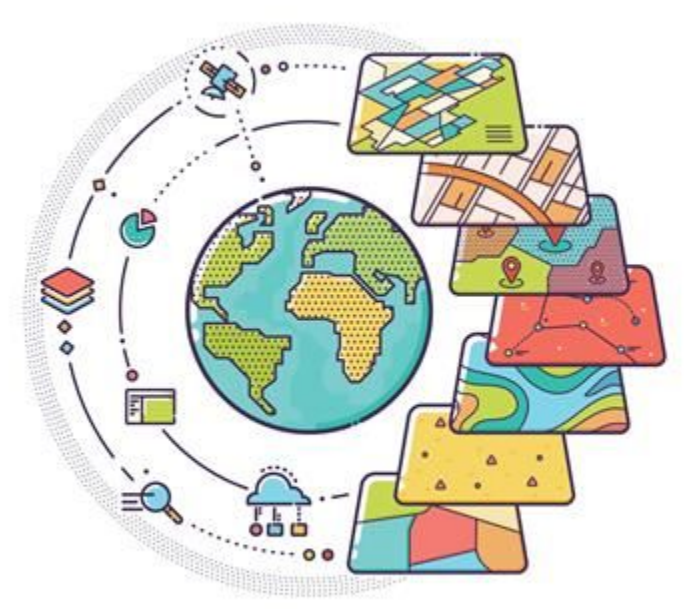

Using spatial data in the classroom can engage students with issues relevant to them and connect them with their local environment

# All the spatial data (termed: features) we will be using is based on **POINTS, LINES, and POLYGONS**

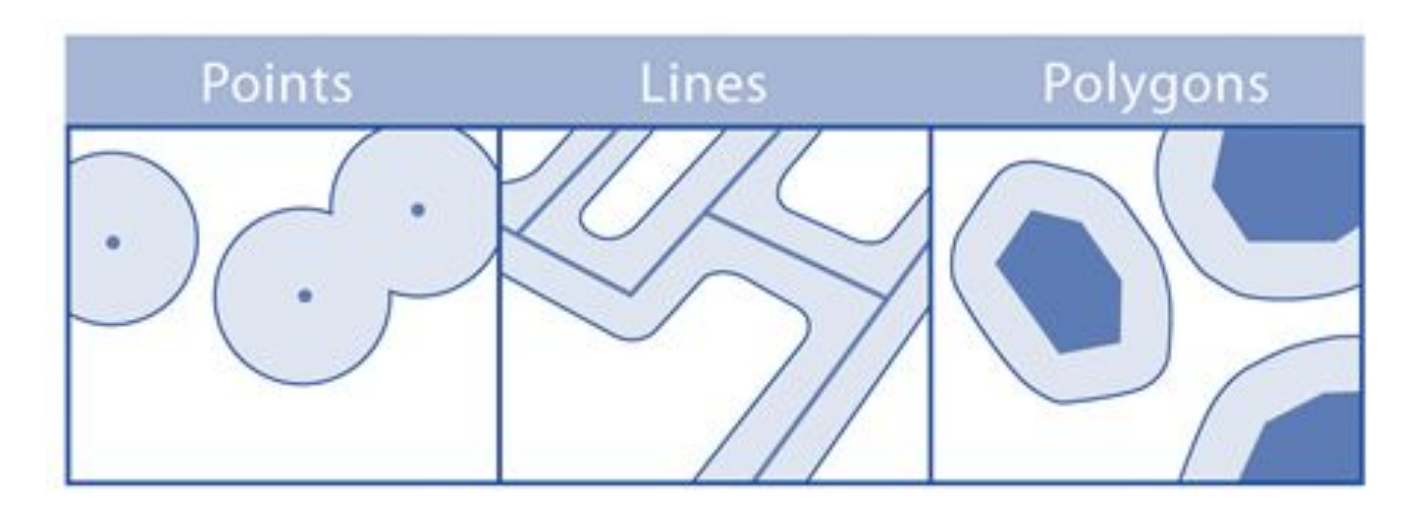

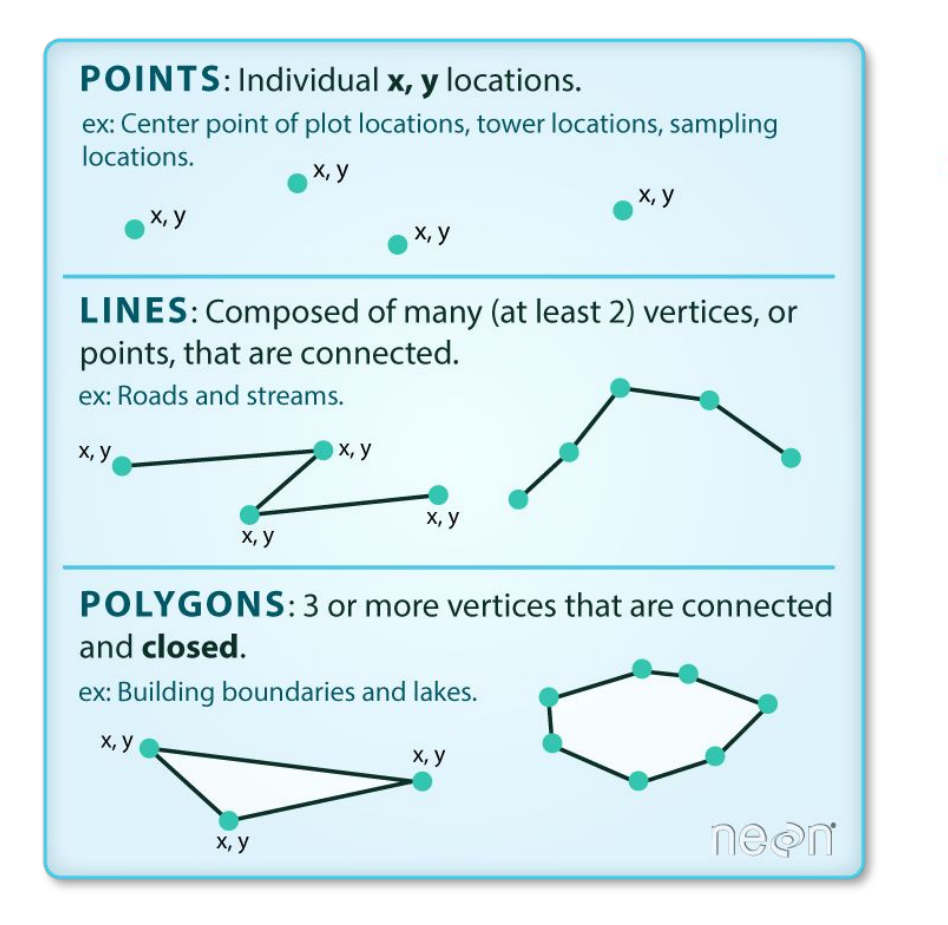

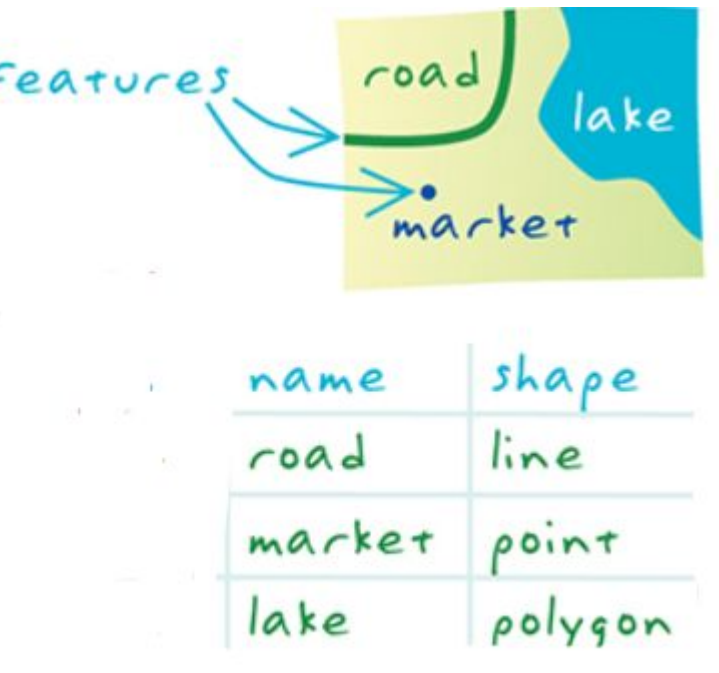

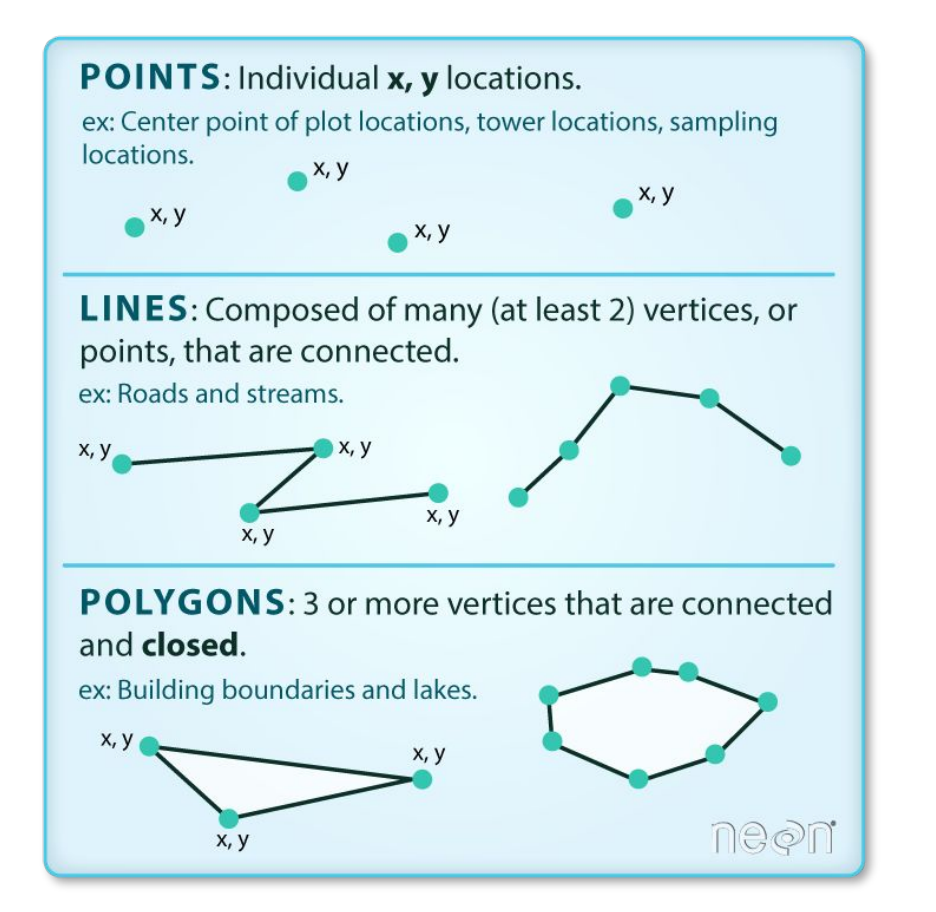

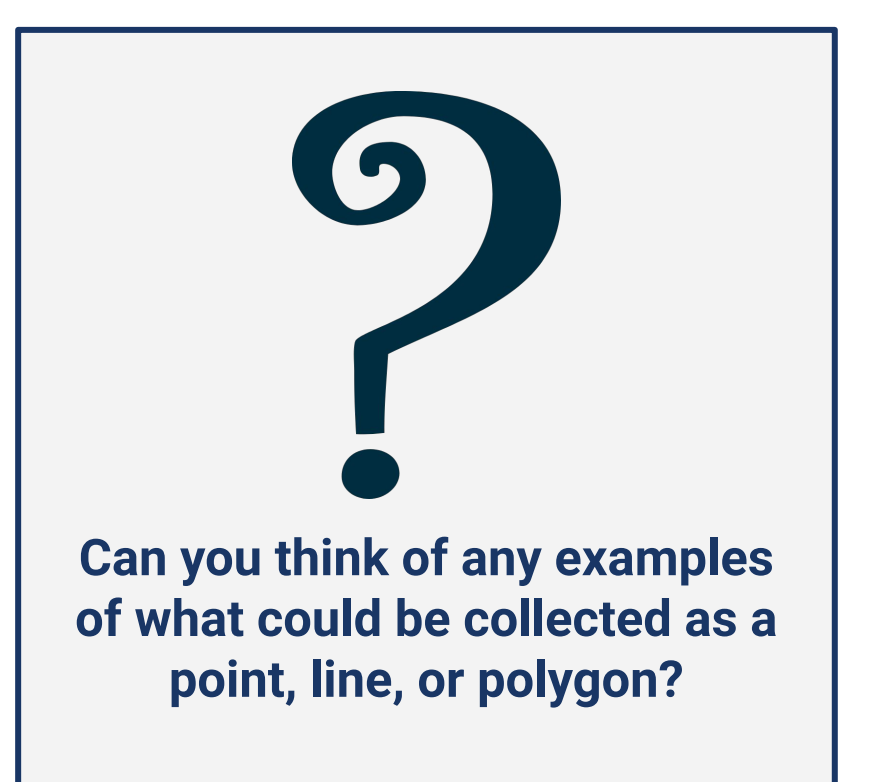

### Each feature (a point, line, or polygon) is associated with **ATTRIBUTES**

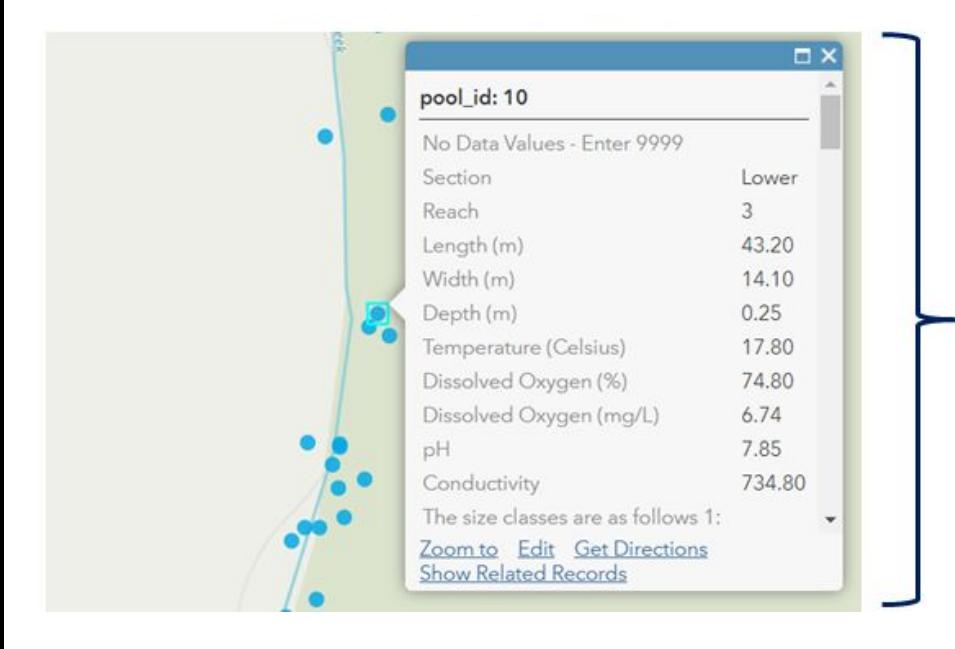

**Attributes** are **observations**  related to a **feature**. In this example, each **point feature** represents an individual pool in a stream. The **attributes** associated with each **point** describes its size and water quality.

# **2. Connect spatial data to answer environmental questions**

### **Spatial data can be used to tell a story… the data that you use depends on what kind of story you want to tell – choose something that interests you!**

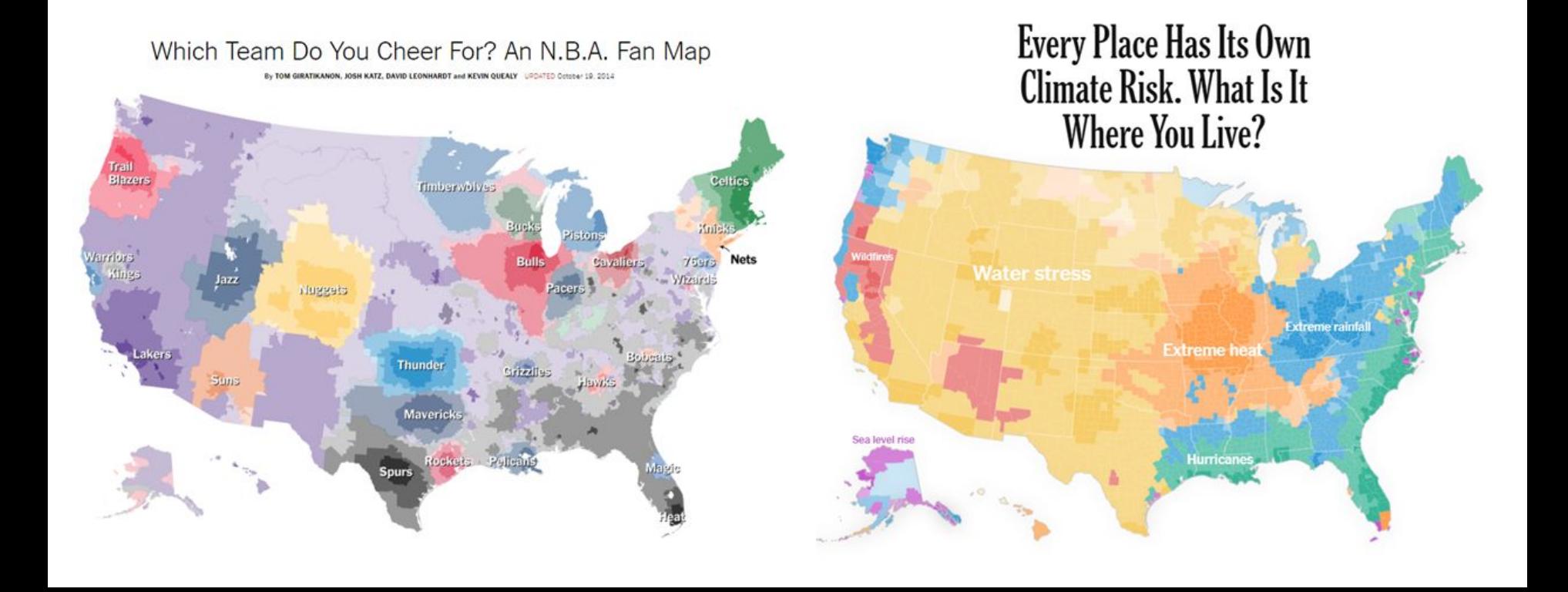

# **Examples of spatial stories you can tell with your class: 2. Connect spatial data to answer environmental questions**

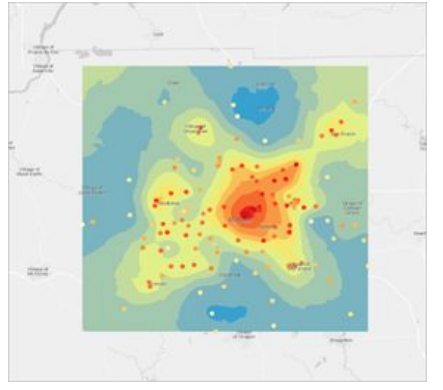

# •**Air temperature** in several locations to understand **urban heat islands**

### **Urban Heat Island Green Infrastructure**

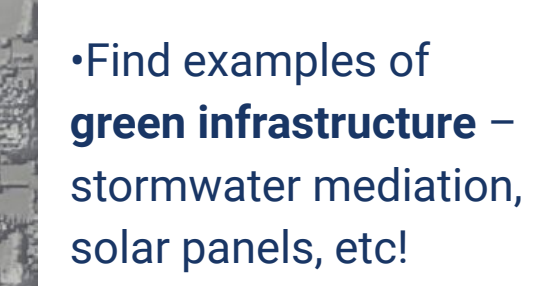

# **Trees in the Neighbourhood Public Greenspace**

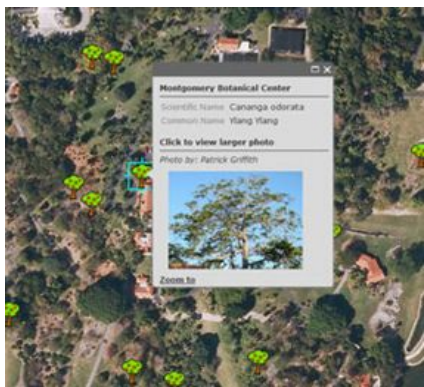

•Map types of **trees**  •Do you see **animals** or **bugs** on the tree?

Oxford

Christ Church Meado

•Closest **greenspace**? •What **facilities** are there? •How many **people** do you see?

# **2. Connect spatial data to answer environmental questions**

### **What spatial data exists?**

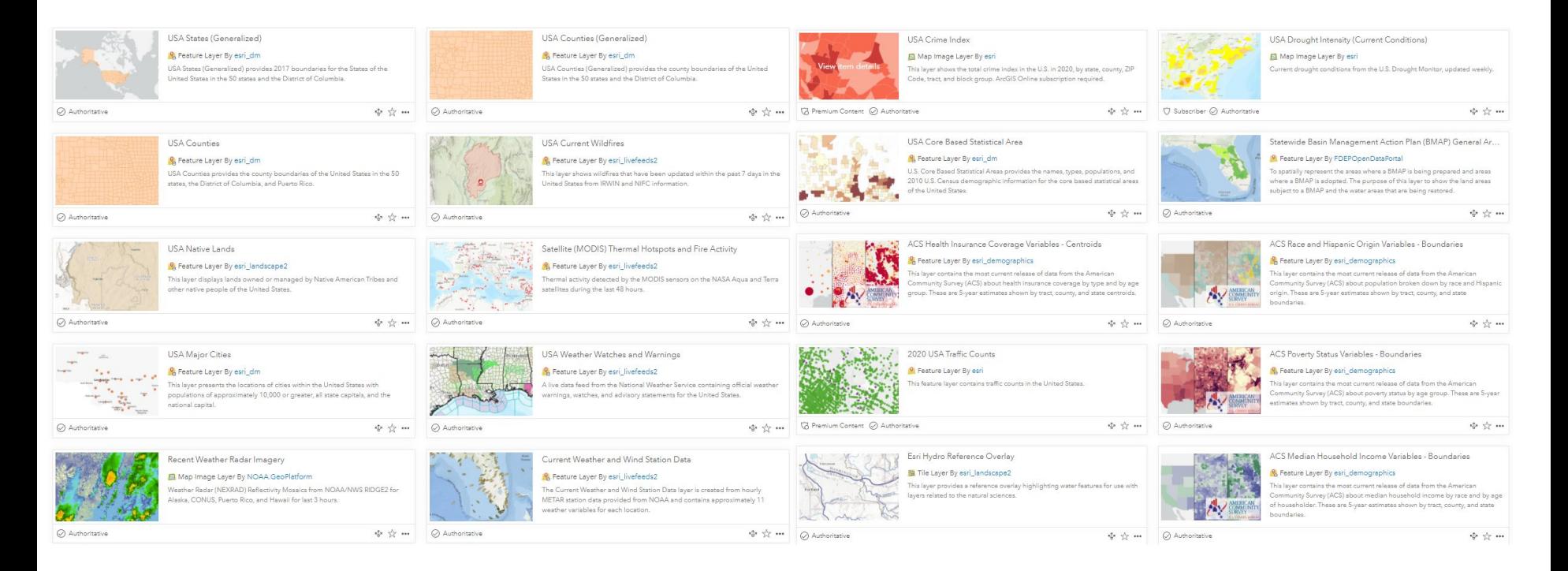

# **Nearly anything you can think of!**

# **BREAKOUT ROOM**

**With your small group:** 

**1. Reflect on what spatial data and literacy mean to you 2. Think of times when you use spatial data in your day-to-day life. What about in your classroom? 3. Be ready to share with the whole group**

**ArcGIS is a geographic information system (GIS) for working with maps and spatial data maintained by the Environmental Systems Research Institute (ESRI)**

# **ArcGIS products we will discuss:**

- **1. ArcGIS Online**
- **2. StoryMaps**
- **3. Survey123**

*...but there are more!*

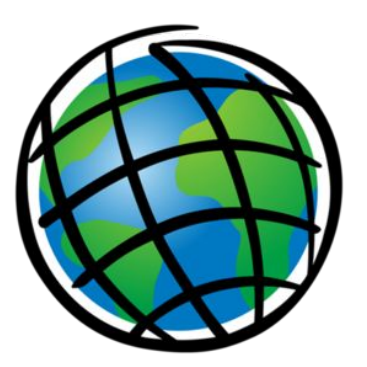

# **ArcGIS**

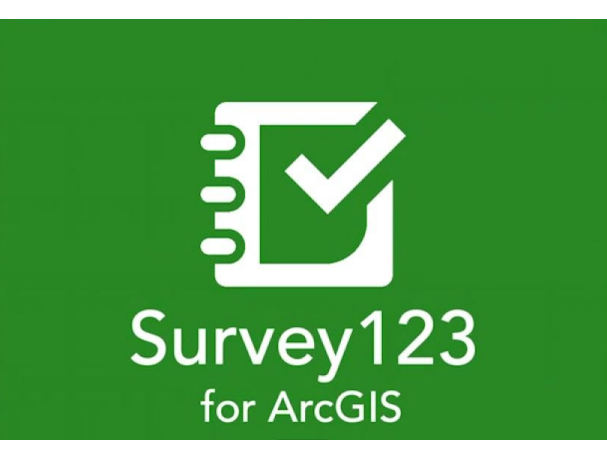

### **ArcGIS Online is a cloud-based mapping and analysis tool**

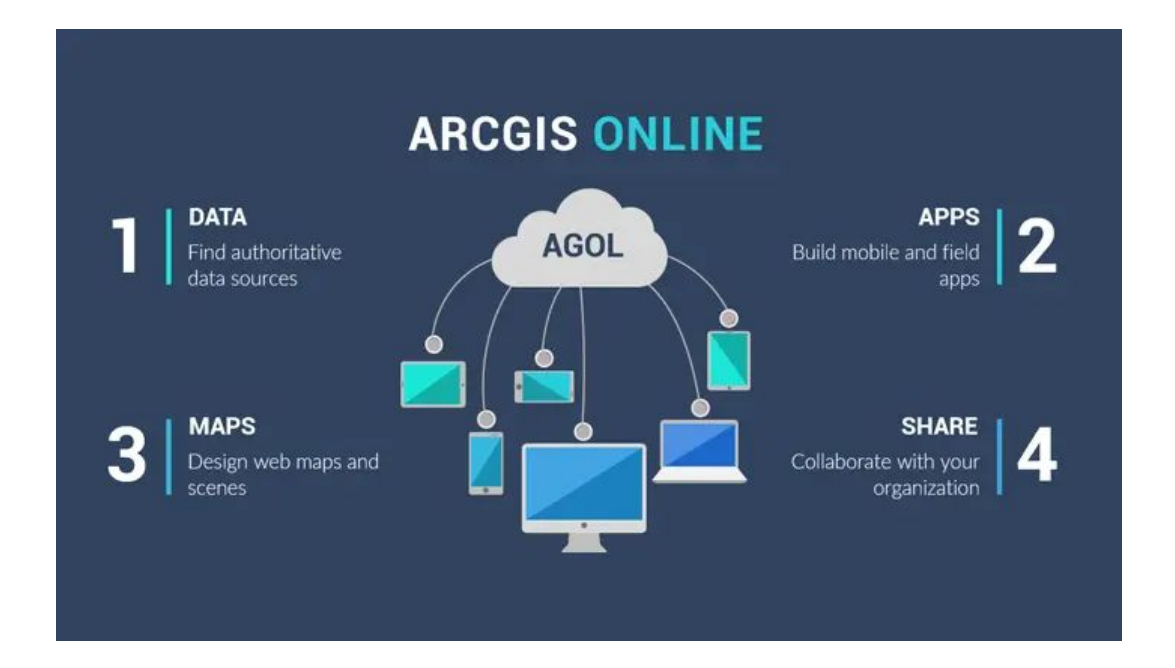

**Use ArcGIS online to load existing and self-generated data determine spatial relationships and create maps**

**StoryMaps is a tool to create inspiring, immersive stories by combining text, interactive maps, and other multimedia content. Think of it like a PowerPoint or Prezi presentation but focusing on telling a story with interactive maps**

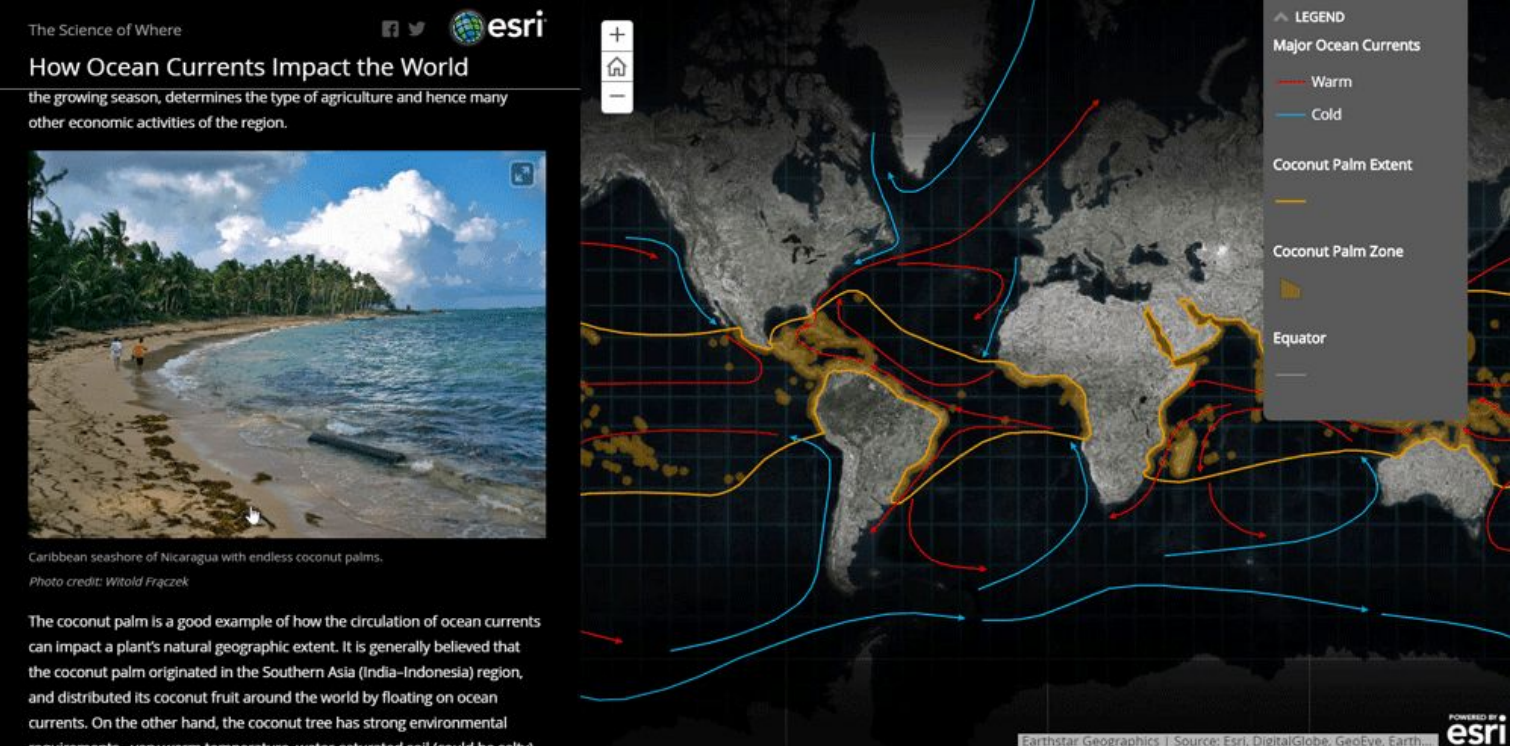

requirements - very warm temperature, water-saturated soil (could be sa

**Survey123 is a form-based tool for creating, sharing, and analyzing surveys. Collect information that is linked to a spatial location that is automatically synced to upload to your ArcGIS account**

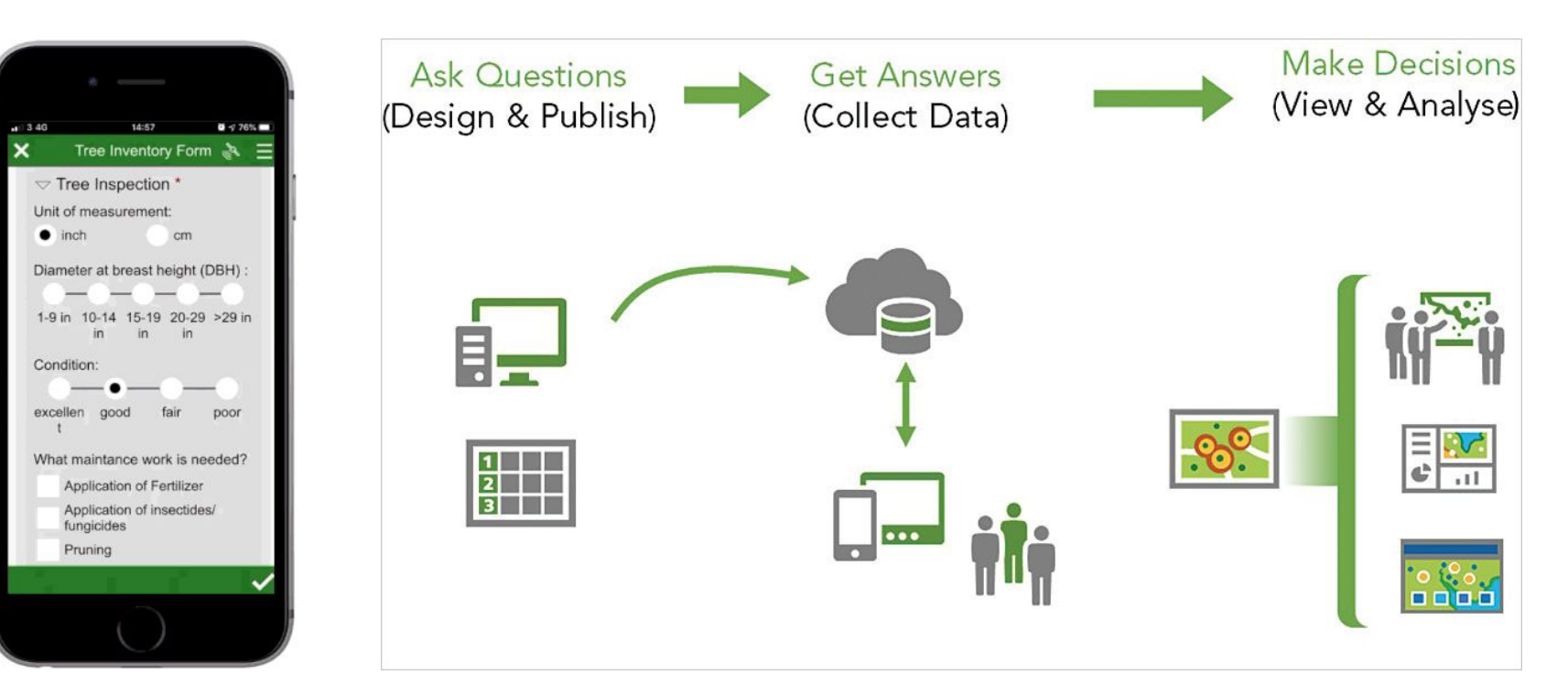

# **4. Learn how to collect your own data with Survey123**

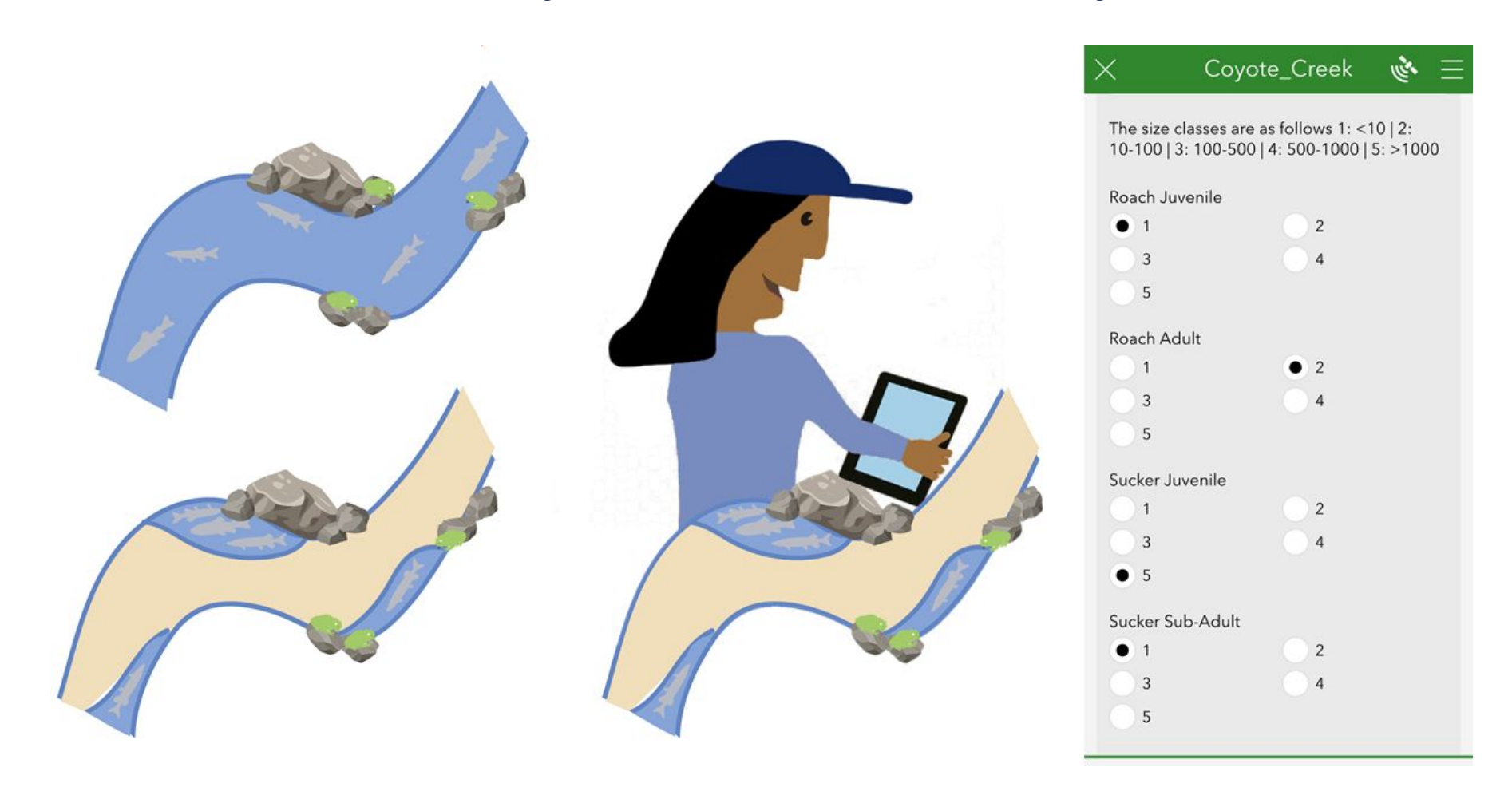

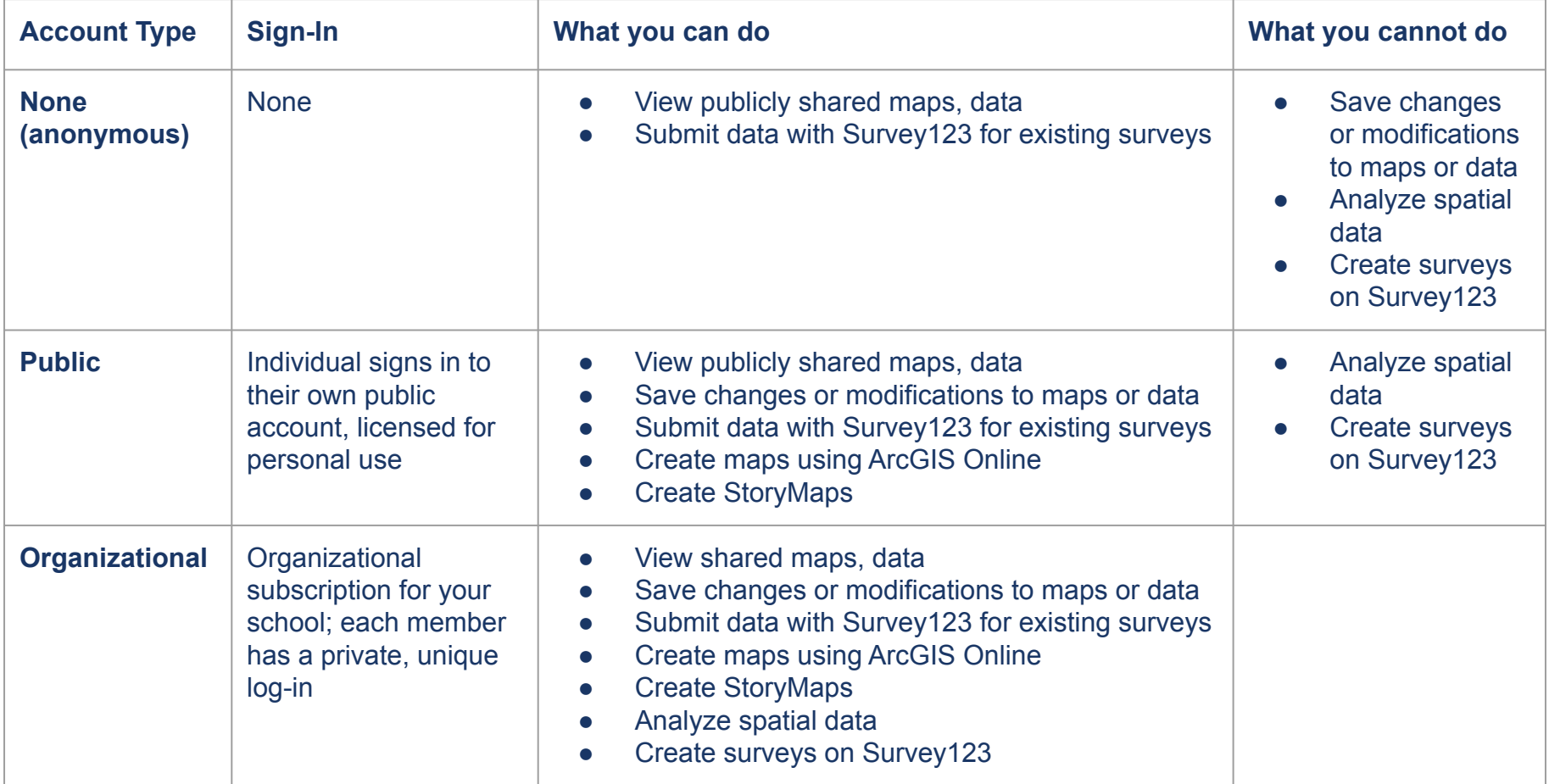

# **4. Learn how to collect your own data with Survey123**

## **Get to know your local environment by collecting data on trees in your neighbourhood using this survey!**

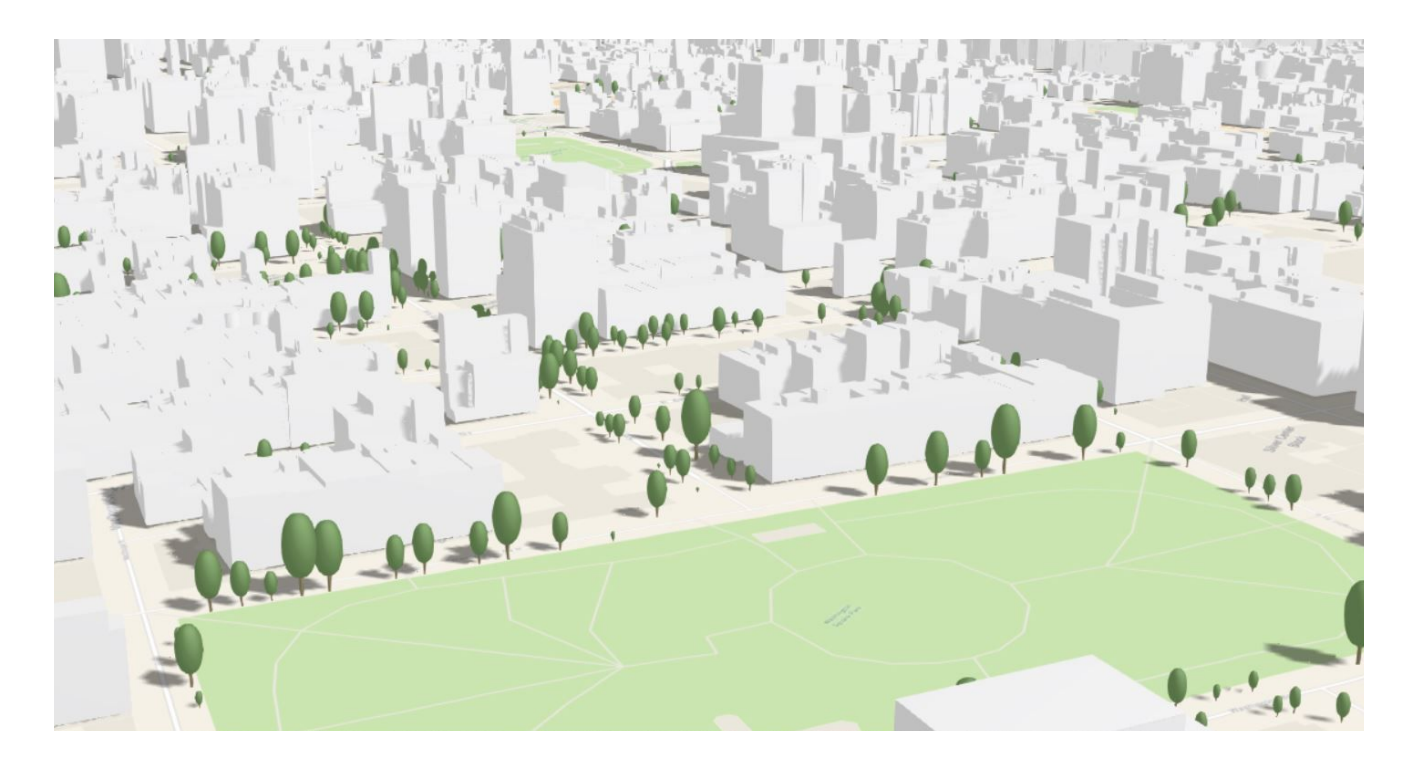

Let's get to know the trees in our neighbourhood!

#### \_ Complete this survey for every tree on your block.

**Tree Survey** 

Click the 'crosshair' button to record your location.\*

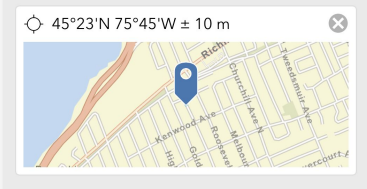

What type of tree is it?

Deciduous

Coniferous

Fruit Tree

Approximately how big is the tree?

Less than one storey

Greater than one storey

Take a photo if you'd like!

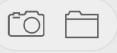

Click the "+" button at the bottom-right to collect another observation. When you are done collecting, click the check mark on the bottom-right, and click "Send now". Thanks for your participation!

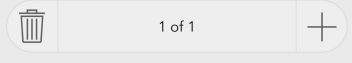

# **BREAKOUT ROOM**

**In your small group:** 

**1. Given the tree survey data, what kinds of environmental or social justice questions would you be interested in? 2. What additional data would you need to answer those questions?**

**3. Be ready to share out with the whole group**

# **4. Learn how to collect your own data with Survey123**

- **1. Access the sample tree survey via browser or Survey123 app (it's free!)**
	- **a. Open the camera app on your phone**
	- **b. Hold it over the QR code -------->**
	- **c. Click the pop-up at the top of your screen**
	- **d. Open the survey in the field app if you have it downloaded, otherwise open the survey in your browser**
- **2. For the field app: sign into your account if you have one- if you don't, you can collect data anonymously**
- **3. Go outside and collect data for every single tree on one side of your block (between two intersections)**
- **4. When you are done collecting data, upload your results**

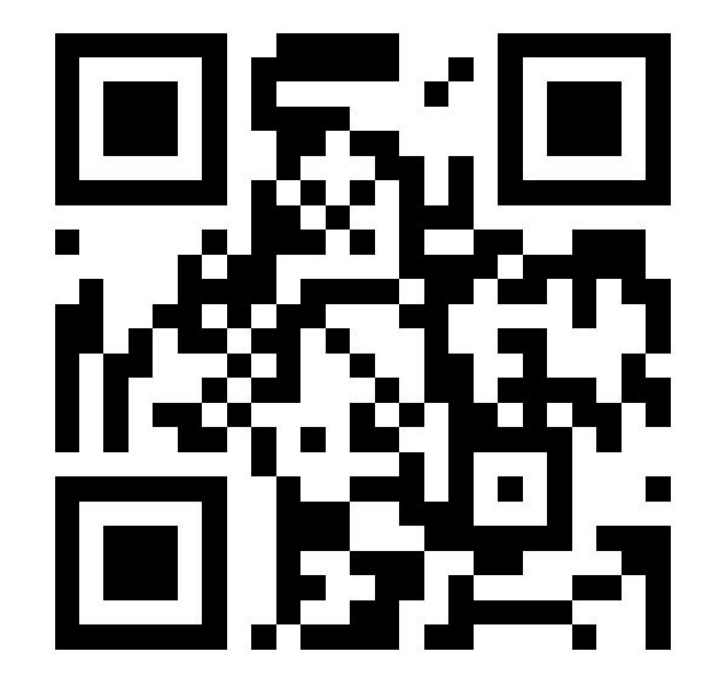

# **4. Learn how to collect your own data with Survey123**

## **During our next webinar, we will take a look at the data that you collected and try to analyze it together!**

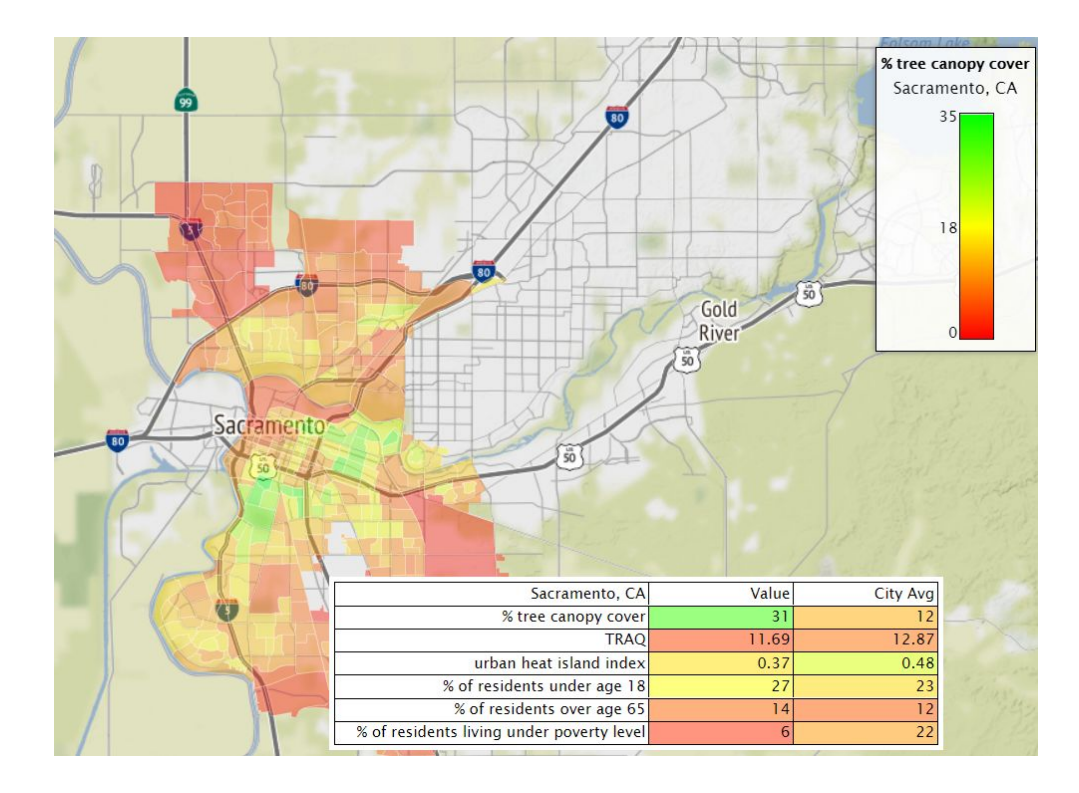

# **Summary**

- 1. Using spatial data in the classroom can engage students with issues relevant to them and connect them with their local environment
- 2. Spatial data can be represented as **points, lines,** or **polygons**
- 3. You can use spatial data and mapping tools to tell stories of all kinds
- 4. ArcGIS is a great tool to visualize and analyze spatial data
- 5. ArcGIS products that you can use in the classroom include:
	- a. ArcGIS Online to create maps
	- b. StoryMaps to tell stories using interactive maps
	- c. Survey123 to collect form-centric data

# **THANK YOU!**

 $-1000$ 

# **See you April 1st for the second webinar in the series!**

**In the meantime, feel free to send me any questions at hanamoidu@berkeley.edu**

# **4. Learn how to collect your own data with Survey123**

**If you are submitting the survey using the field app, use the 'crosshair' button to record your location. If you are submitting the survey using your phone browser, use the following steps to record your location by CLICKING THE RED CIRCLED OPTIONS**

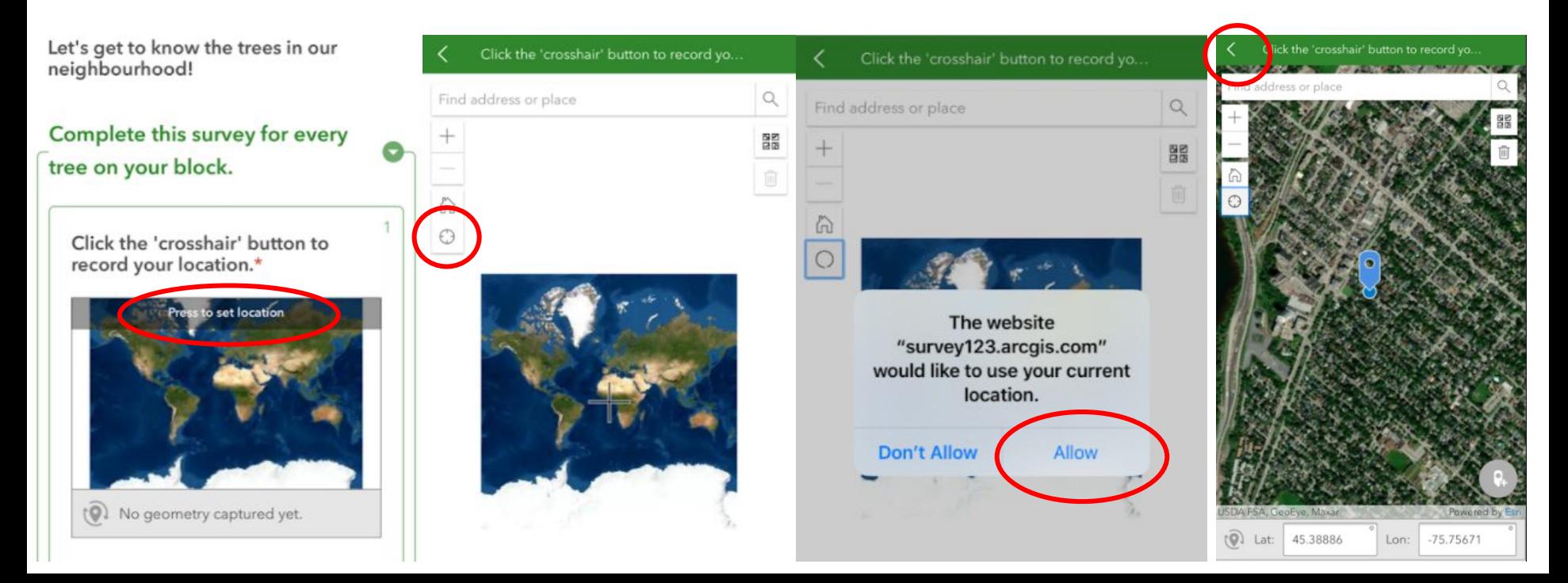